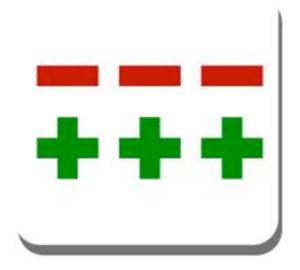

#### Introduction to Git

Benedikt Meurer (bm@os-cillation.de)
2012 / 05 / 11

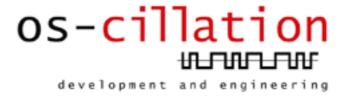

# Version Control Systems

- Local Version Control Systems (SCCS, rcs)
- Central Version Control Systems (CVS, Subversion, Perforce)
- Distributed Version Control Systems (Git, Mercurial, Darcs, Bazaar)

# Local Version Control Systems

- Local Database
- Simple and Fast
- Single User
- Single Point of Failure
- No Collaboration

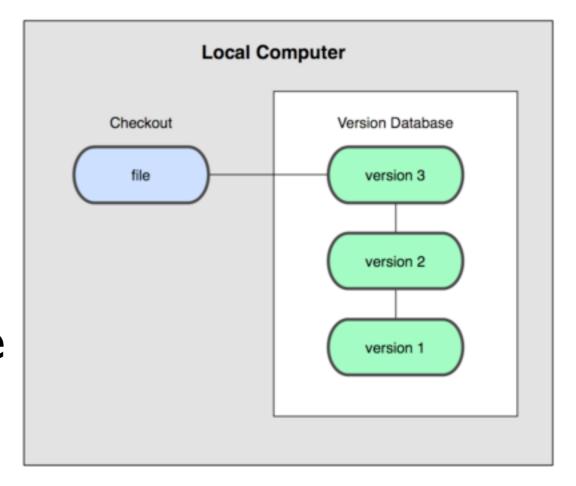

# Centralized Version Control Systems

- Central Database
- Complex and Slow
- Multi User
- Single Point of Failure
- Limited Collaboration

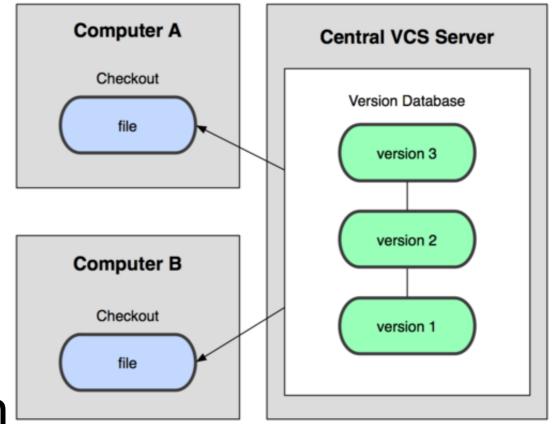

# Distributed Version Control Systems

- Distributed Database
- Complex and Fast
- Multi User
- No Single Point of Failure
- Unlimited Collaboration

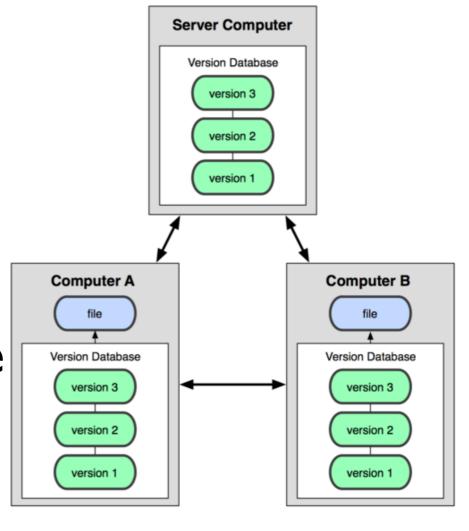

### A short history of Git

- 2002: Linux begin using proprietary DCVS BitKeeper
- 2005: BitKeeper revoked free-of-charge status
- April 2005: Initial release of Git by Linus
- December 2005: **o** git 1.0

#### Design Goals of Git

- Speed
- Simple Design
- Strong support for non-linear development (thousands of parallel branches)
- Fully distributed
- Able to handle large projects like the Linux kernel efficiently

#### Git Overview

- Snapshots, not Differences
- Nearly every Operation is Local
- Git Integrity
- Add-Only Workflows
- The Three States

### Snapshots, not Differences

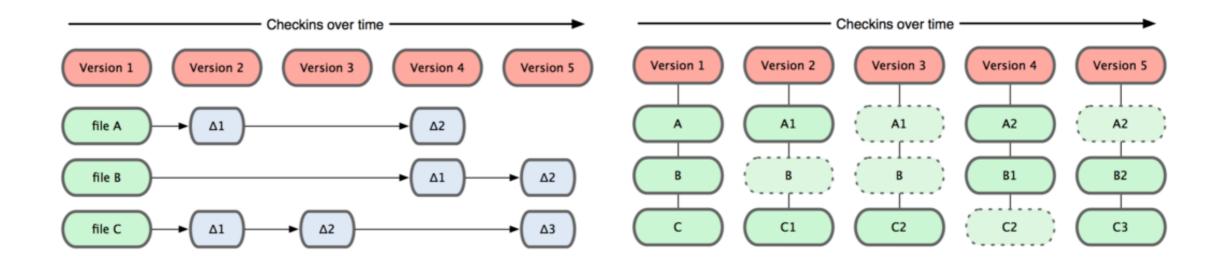

- Traditional approach to store file-based changes
- CVS, Subversion,
   Perforce, Bazaar

- Versions like snapshots of a mini-filesystem
- Distributed file system with powerful tools

## Nearly every Operation is Local

- Most operations in Git only need local files and resources to operate
- Full history is locally available
- Network access only required to communicate changes with others
- No need to have access to central server all the time

### Git Integrity

- Everything (really, everything!) in Git is check-summed using SHA-I
- No way to loose or corrupt data without Git being able to detect!
- On a related note: SHA1 check-summing is the key to Git's distributed operation

### Add-Only Workflows

- Nearly all Git actions only add data
- Difficult to get the system to destroy data
- Once snapshot is committed, it's very difficult to lose
- Even lost data can be restored easily most of the time

#### The Three States

- Git adds a staging area (known as "the index")
- Changes are added to the index first and once ready are committed to the (local) repository
- "If you deny the Index, you really deny git itself." (Linus Torvalds)

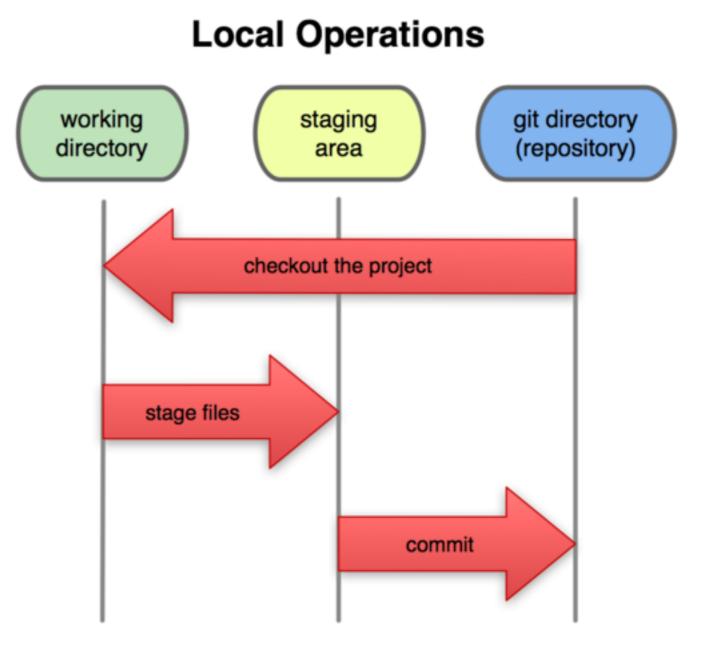

#### First-Time Git Setup

#### Install Git

```
$ sudo apt-get install git-core
```

#### Your Identity

```
$ git config --global user.name "Benedikt Meurer"
$ git config --global user.email "bm@os-cillation.de"
```

#### Settings are stored in

```
/etc/gitconfig
~/.gitconfig
.git/config (in every repository)
```

# Initializing a Repository in an Existing Directory

Create a Git Repository

```
$ git init
```

- Git Repository is now in .git
- Import files

```
$ git add *.c
$ git add README
$ git commit -m "Initial import."
```

• Files committed in .git

# Clone an Existing (Remote) Repository

 Cloning takes a copy of a (remote) Git Repository

```
$ git clone git://core.os.de/os-cillation/testing.git
```

- Checkout in testing, cloned Repository in testing/.git
- This is NOT the same as syn checkout!

# Recording Changes to the Repository

#### File Status Lifecycle

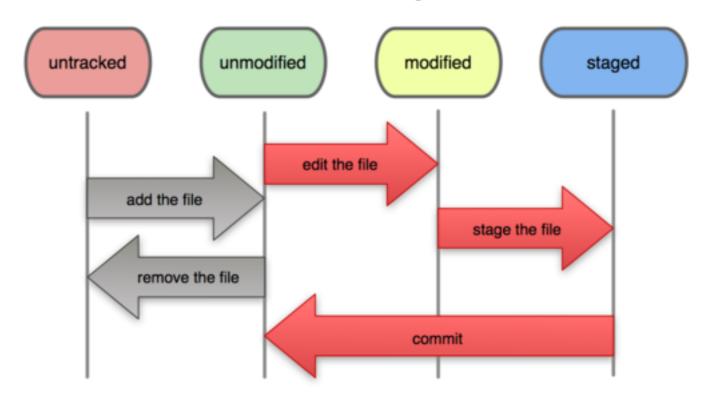

### Checking Status of your Files

Run initially after clone

```
$ git status
# On branch master
nothing to commit (working directory clean)
```

After some editing

```
$ touch test.c

$ git status

# On branch master

# Untracked files:

# (use "git add <file>..." to include in what will be committed)

#

# test.c

nothing added to commit but untracked files present (use "git add" to track)
```

### Tracking New Files

To begin tracking the test.c file

```
$ git add test.c
```

Check status again

```
$ git status
# On branch master
# Changes to be committed
# (use "git reset HEAD <file>..." to unstage)
# 
# new file: test.c
#
```

# Committing Your Changes

To commit all staged changes

```
$ git commit
```

Different editor can be set using i.e.

```
$ git config --global core.editor vim
```

# Working with Remote Repositories

To push your changes upstream

```
$ git push -u origin master
```

To update all remotes

```
$ git remote update
```

To pull changes from upstream

```
$ git pull origin master
```

### Git Data Transport Commands

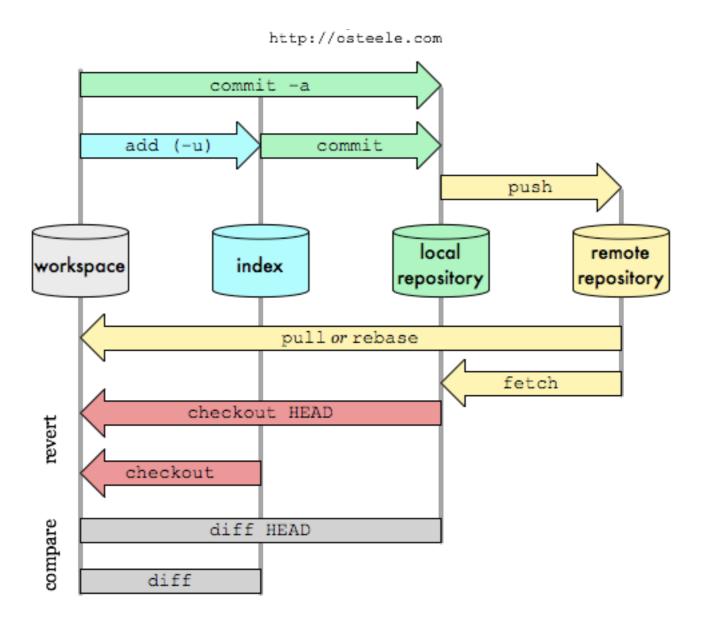

#### Git Setup

Gitweb

http://core.os.de/git/

Clone URLs

```
ssh://git@core.os.de/path/to/project.git
git://core.os.de/path/to/project.git
```

Playground

```
os-cillation/testing.git
```

### Git Tutorials / Documentation

• "Pro Git"

http://git-scm.com/book

• "Git - SVN Crash Course"

http://git-scm.com/course/svn.html

"Visual Git Cheat Sheet"

http://ndpsoftware.com/git-cheatsheet.html

#### Git Workflows

- Git is **NOT** a better Subversion!
- 1001 ways to shoot yourself in the foot!
- Define proper workflows to manage projects with Git

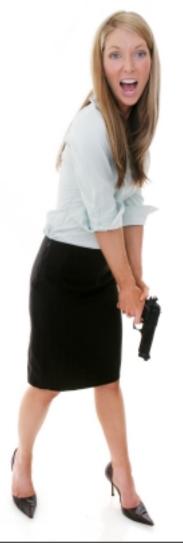

#### Git Workflows

Workflows

http://tinyurl.com/os-cillation-git-workflows

Maintainers (Integrators) / Developers

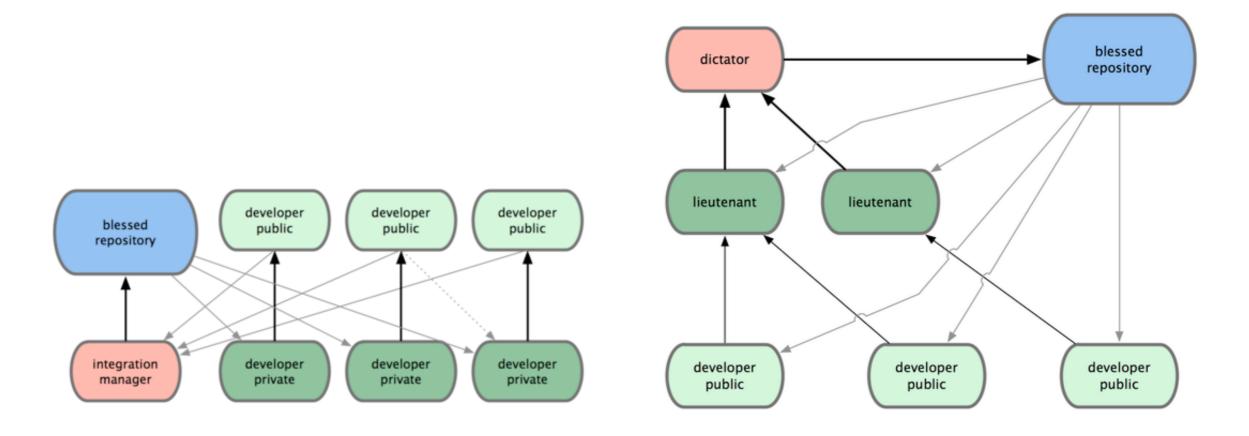

#### Git Workflows

- Development on Topic-Branches
- DON'T develop on the master Branch!

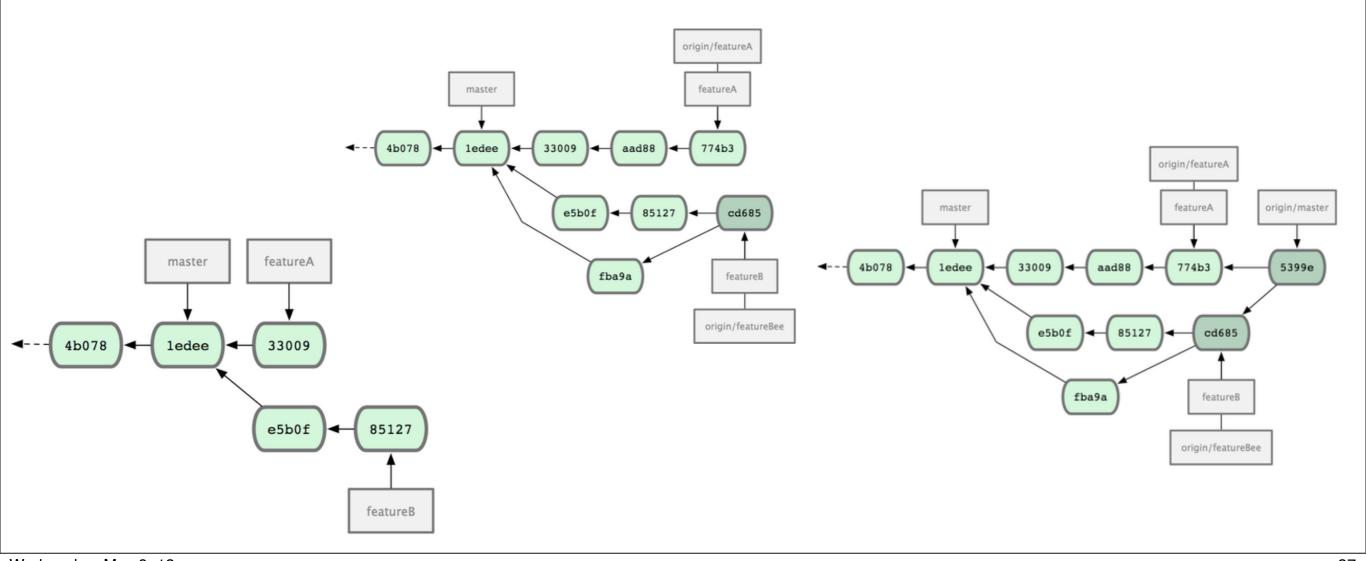

### "Ok, got it, what now?"

- Setup Git
- Clone the testing Repository
- Familiarize with the basic Git commands (add, checkout, commit, branch, push, pull)
- Read and follow the workflow definitions
- Have fun and bitch at Subversion...;-)